## Requesting your space

Click on the My Requests tab at the top of the screen.

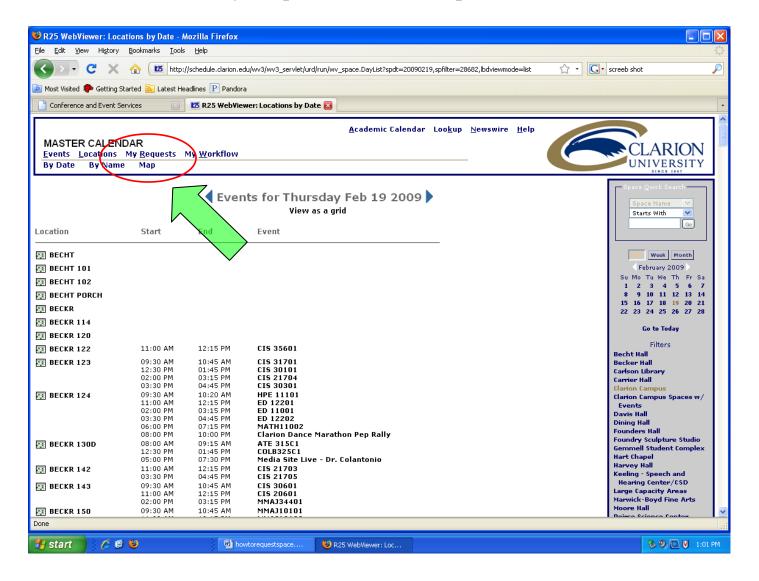

You will be prompted to enter a username and password.

The username and password are the same for your organization's iClarion email address.

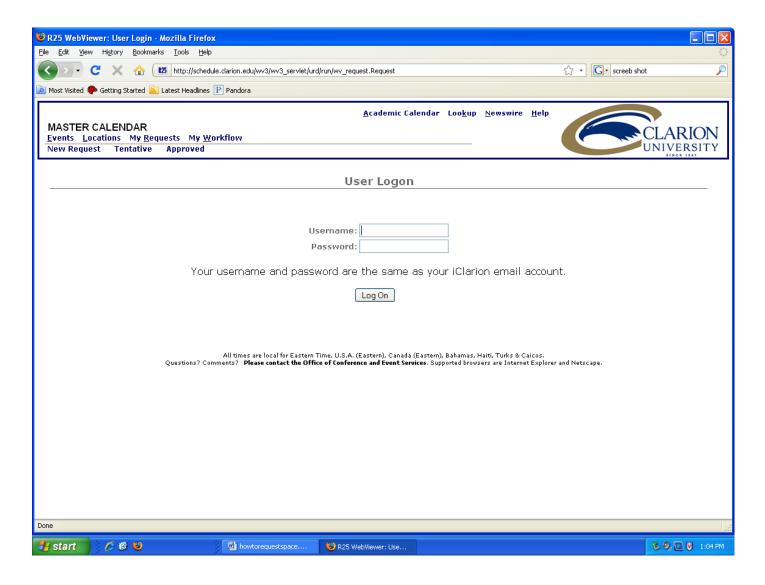

Once you enter your information, you will be taken to the space request form.

## ALL fields in red must be completed.

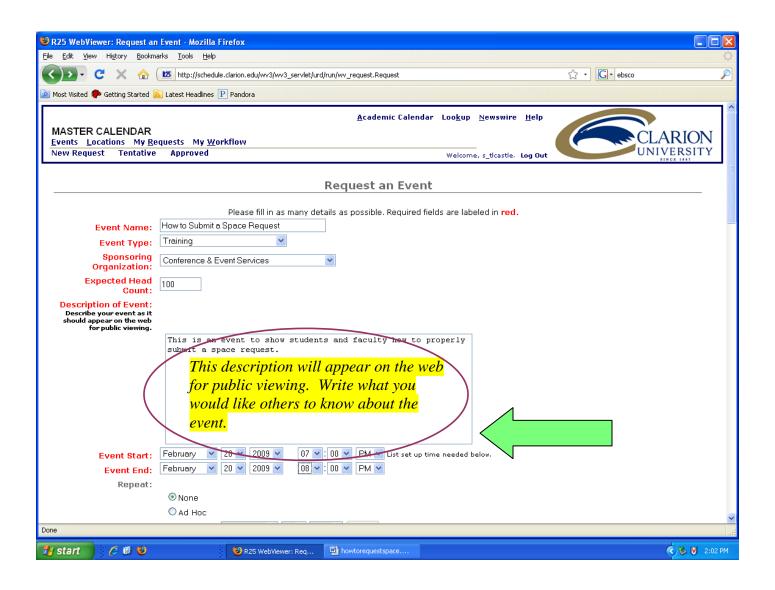

**Event Start and End Time:** 

Please be sure to put the time that the event actually begins!! You will have a chance to say what time you'd like the room later in the request. (setup time, tear down time in custom attributes)

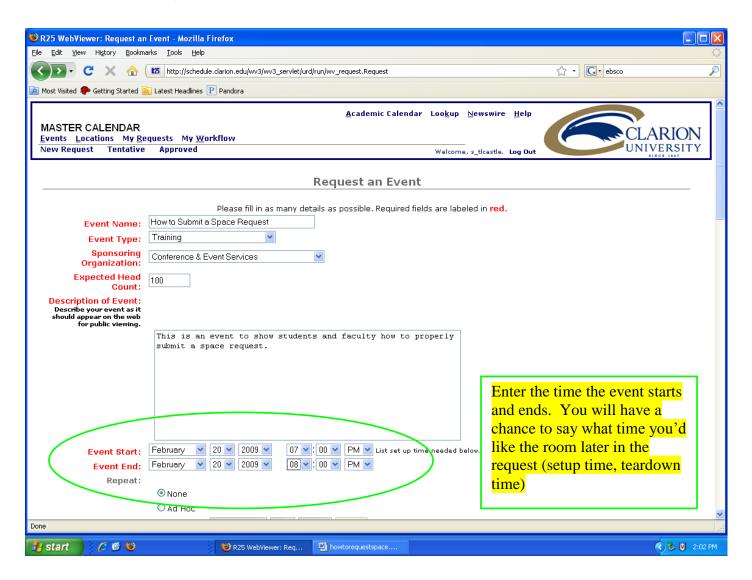

## Repeat Feature:

If your event repeats, but does not have a rhyme or reason to the dates, choose "Ad Hoc" and select your dates.

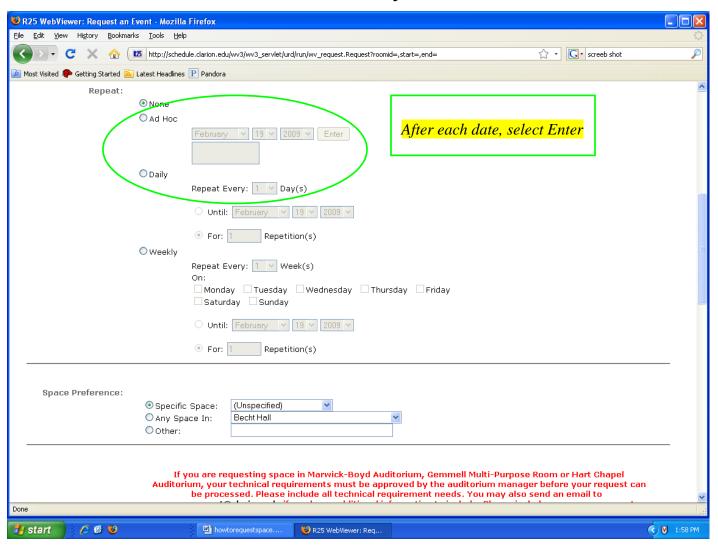

If your event repeats daily, select "daily".

Note that the number of repetitions is the actual number of times the event occurs.

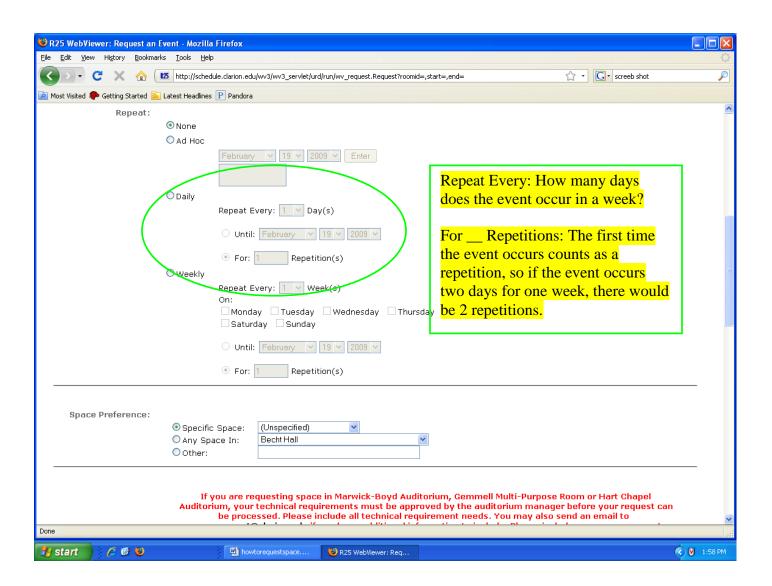

If your event repeats weekly (such as weekly meetings), select "weekly".

Example: If your weekly meeting occurs once every week for the entire semester, it would read:

• Repeat Every: 1 week

• On: Whatever day

• Until: Last day of the semester

01

• For 16 repetitions (If there are 16 weeks in the semester) Note: You must submit weekly meetings for the Spring and Fall semesters on separate requests.

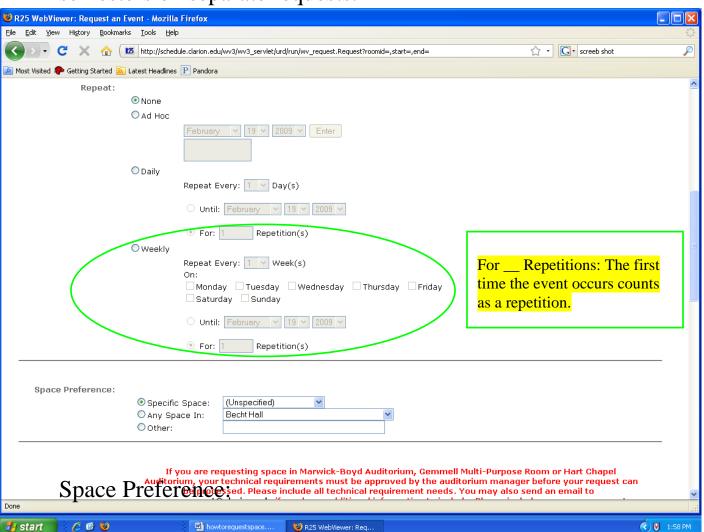

Be sure to select Specific Space or Any Space In:

If you have a specific space in mind, and it was available when you checked for availability, please be sure to select that space and make sure the green dot is in place.

If you are willing to take any space in a building, select the building and be sure that the green dot is in place in front of "Any Space In".

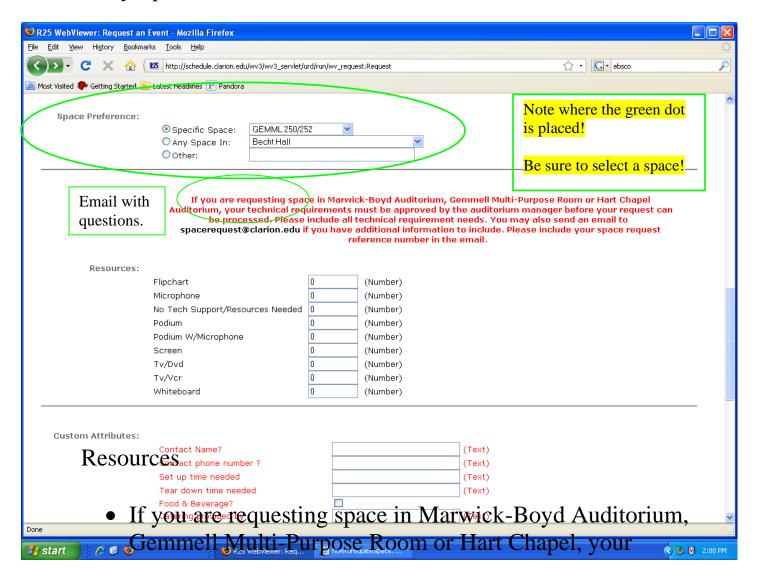

- technical requirements must be approved by the auditoria manager before your request can be approved.
- This means you need to place ALL of your technical requirements when you submit your request.
- You should also place your technical needs in the second text box at the end of the form.
- The sooner you have all of your technical requirements, the sooner your event can be approved and confirmed.

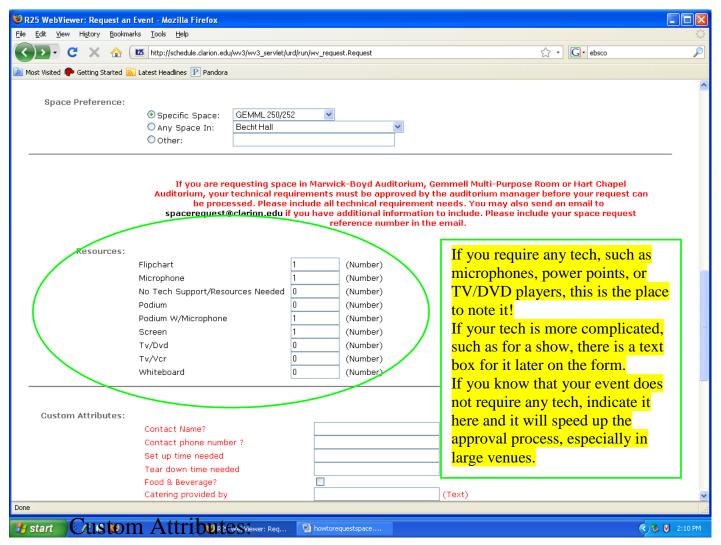

• Please be sure to insert your Contact Phone Number in case we need to contact you about anything.

- If you are having your event catered, please be sure to check "Food & Beverage"
- Indicate how you want your room setup by selecting "classroom style, theater, conference, u-shape, or other"

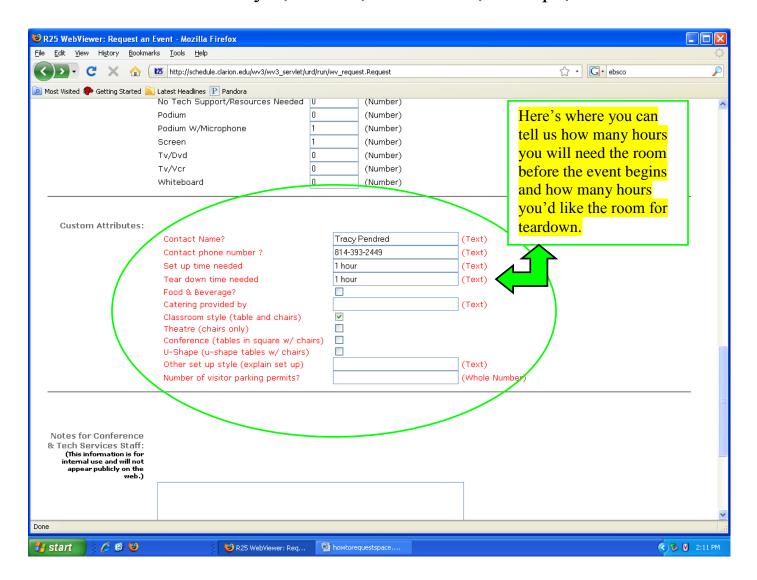

Notes for Conference & Tech Services Staff:

If your event requires special tech or setup needs, you can make notes in this section. Only the staff will see this information. It will not be publicized on the Master Calendar.

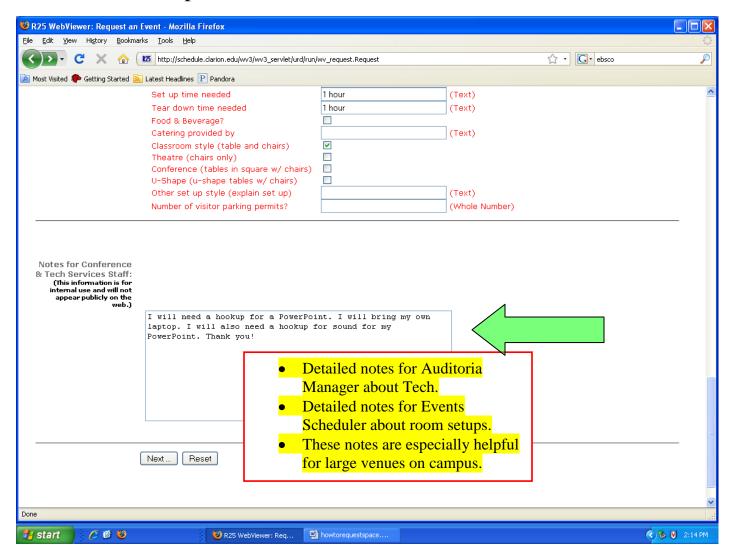

Once you have submitted your request, you will see the following screen:

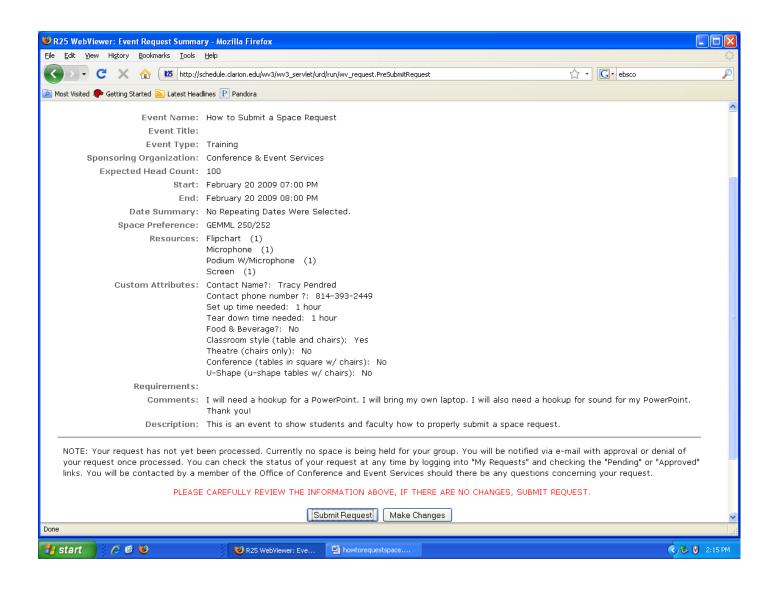

If the information is correct, submit the request.

Failure to submit the request will result in no space request.

## **Submitted Request**

Please take note of this screen:

The request is not submitted unless:

- You get the tentative event request
- You get a reference number

You will be notified by e-mail if your request is approved. If the Reference Number is blank, contact the scheduler at <a href="mailto:spacerequest@clarion.edu">spacerequest@clarion.edu</a> to determine if there has been a computer error.

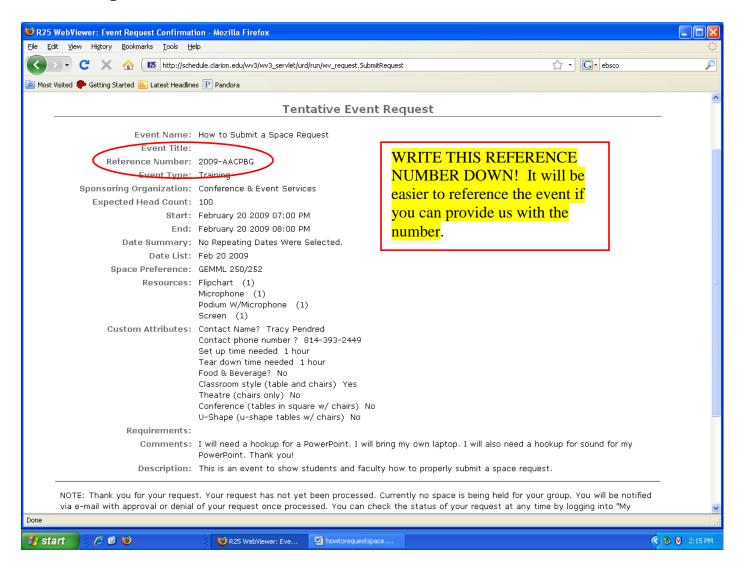